VULCAN MOL NET+

## Jak utworzyć konta czytelnikom, aby mogli logować się do katalogu OPAC?

Aby czytelnik mógł zalogować się do katalogu *OPAC*, muszą być wprowadzone do systemu jego dane, w szczególności: imię i nazwisko oraz adres e-mail, który będzie jego loginem.

Dane te wprowadza do systemu bibliotekarz.

1. Zaloguj się do systemu *MOL NET+* jako bibliotekarz i przejdź do modułu **Udostępnianie**, klikając jego przycisk w górnym menu.

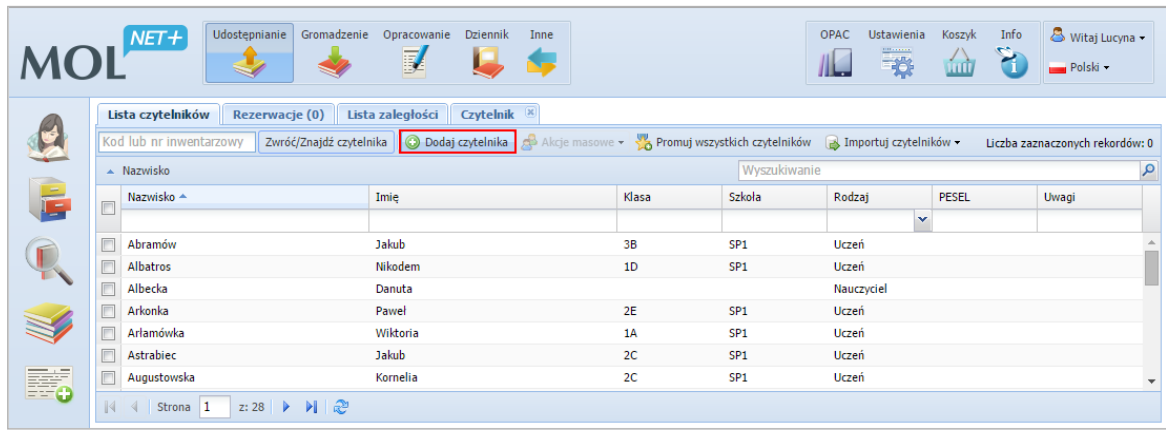

2. Przejdź na kartę **Lista czytelników** i kliknij przycisk **Dodaj czytelnika**.

3. W wyświetlonym na karcie **Czytelnik** formularzu wprowadź dane osobowe i kontaktowe czytelnika. W szczególności wprowadź jego adres e-mail, który posłuży do stworzenia konta i będzie jego loginem.

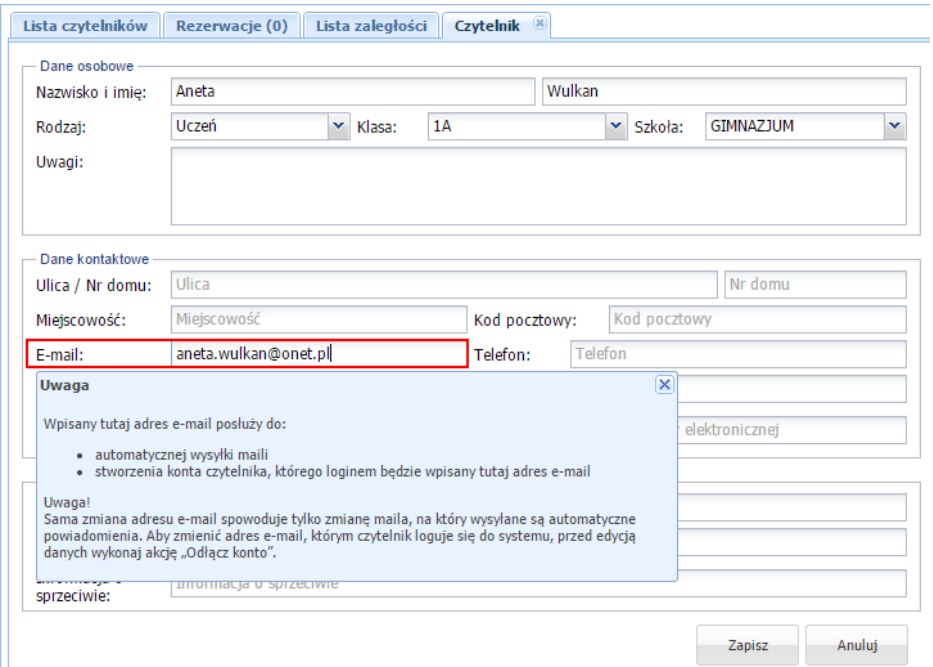

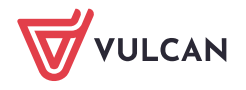

## 4. Kliknij przycisk **Zapisz**.

5. Potwierdź chęć wprowadzenia zmian, klikając przycisk **Tak** w oknie komunikatu. Czytelnik pojawi się na liście dostępnej na karcie **Lista czytelników**.

Po przeprowadzeniu procedury pierwszego logowania połączonej z tworzeniem hasła dostępu, czytelnik będzie mógł logować się do katalogu *OPAC*.

Podsumowując, aby istniejący już w bazie czytelnik mógł zalogować się na swoje konto do katalogu *OPAC*, wystarczy w jego danych osobowych w systemie *MOL NET+* uzupełnić adres e-mail.

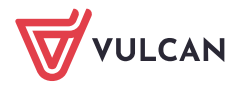